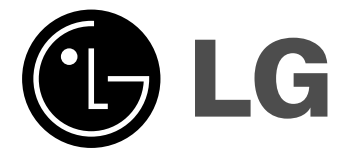

# **MIKRO Hi-Fi SYSTÉM Návod k obsluze**

 $\overline{a}$ 

**MODELY: XC62 XC62-A0U/D0U/X0U XCS62F**

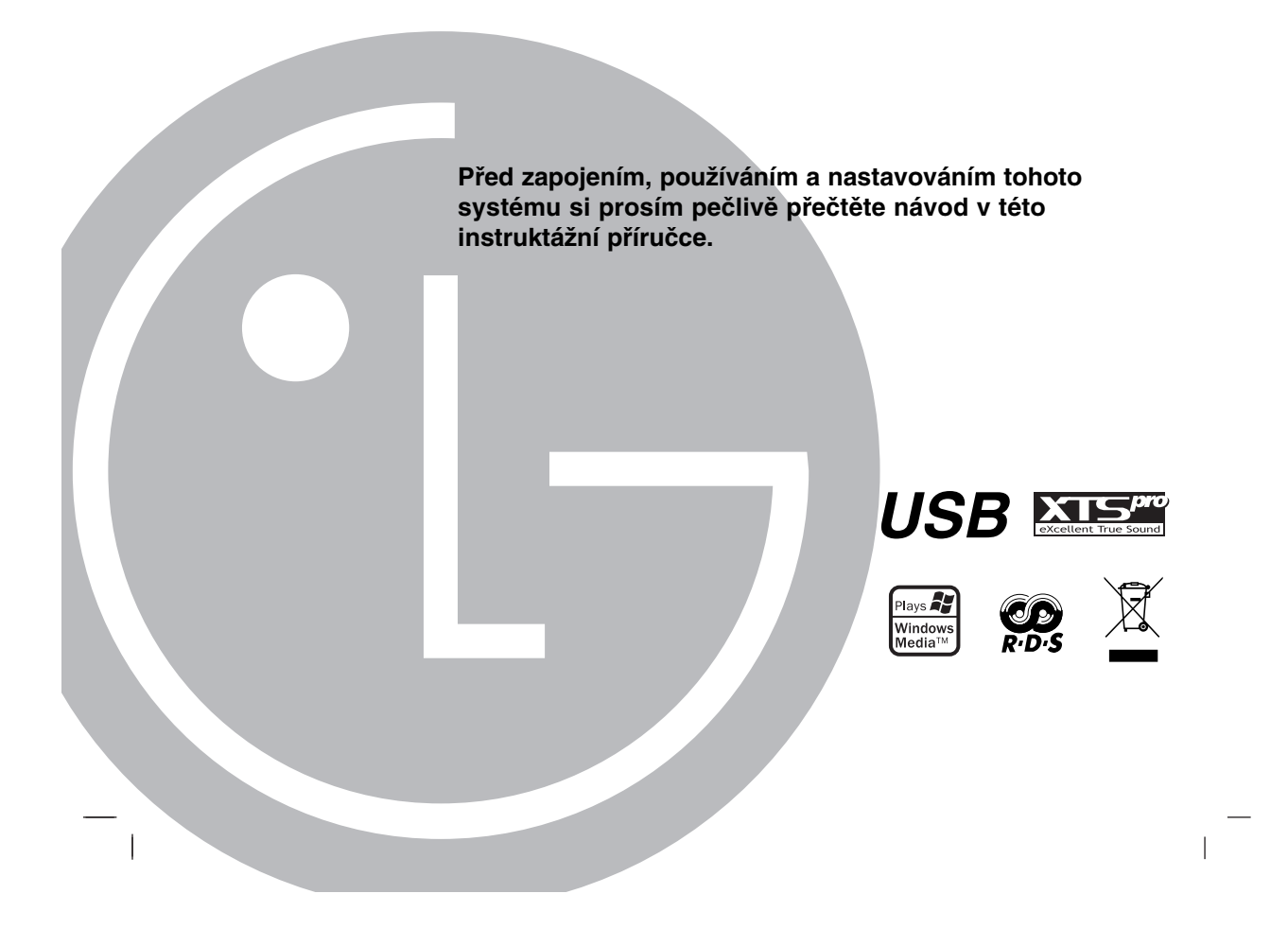

# **Bezpečnostní opatření**

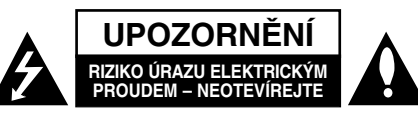

**VÝSTRAHA:** V ZÁJMU SNÍŽENÍ NEBEZPEČÍ ÚRAZU ELEKTRICKÝM PROUDEM NEOD-STRAŇUJTE KRYT (ANI ZADNÍ PANEL). UVNITŘ NEJSOU ŽÁDNÉ PRVKY VYŽADUJÍCÍ UŽIVATELSKOU ÚDRŽBU. PROVÁDĚNÍ ÚDRŽBY SVĚŘTE KVALIFIKOVANÝM SERVISNÍM PRACOVNÍKŮM.

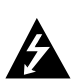

Tento symbol blesku v trojúhelníku upozorňuje uživatele na přítomnost neizolovaného nebezpečného napětí uvnitř pouzdra zařízení, jež je kvůli své výšce schopno způsobit úraz elektrickým proudem.

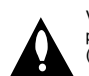

Vykřičník v trojúhelníku upozorňuje uživatele na přítomnost důležitých pokynů k obsluze a údržbě (servisu) v materiálech přiložených k výrobku.

**VÝSTRAHA:** V ZÁJMU SNÍŽENÍ NEBEZPEČÍ VZNIKU POŽÁRU NEBO ÚRAZU ELEKTRICKÝM PROUDEM NEVYSTAVUJTE TENTO PŘÍSTROJ PŮSOBENÍ DEŠTĚ ANI VLHKOSTI.

**VÝSTRAHA:** Neinstalujte zařízení ve stísněných prostorách, např. v knihovně nebo v podobné skříni.

**VÝSTRAHA:** Neblokujte ventilační otvory. Instalujte v souladu

s instrukcemi výrobce. Štěrbiny a otvory ve skříni slouží k větrání a zajištění

spolehlivého chodu přístroje a jeho ochraně před přehřátím. Tyto otvory by neměly být blokovány umisťováním přístroje na postel, pohovku, předložku nebo podobné místo. Tento výrobek by neměl být umisťován do vestavěného nábytku jako je knihovna nebo polička, pokud nebude zajištěno dobré větrání nebo pokud nebudou dodrženy pokyny výrobce.

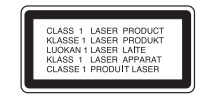

#### **VAROVÁNÍ:**

Tento výrobek používá laserový systém.

Abyste zajistili správné používání výrobku, přečtěte si prosím pečlivě návod k obsluze a uschovejte ho pro budoucí potřebu. Pokud bude třeba na výrobku provést údržbu, obraťte se na autorizovaný servis. Používání ovládacích prvků, nastavení nebo vykonávání postupů jiných než jsou uvedené zde, může vést k vystavení se nebezpečnému ozáření.

Abyste předešli přímému vystavení se laserovému paprsku, nepokoušejte se přístroj otevřít. Při jeho otevření je laserové záření zřetelné. NEDÍVEJTE SE PŘÍMO DO PAPRSKU.

**VÝSTRAHA:** Zařízení nesmí být vystaveno působení vody (polití nebo postříkání), na přístroj nestavte nádoby naplněné vodou, např. vázy apod.

 $\overline{\phantom{a}}$ 

#### **UPOZORNĚNÍ týkající se napájecí šňůry**

#### **Pro většinu přístrojů se doporučuje, aby byly zapojeny do vyhrazeného obvodu;**

To znamená jediný zásuvkový obvod, který napájí pouze toto zařízení a nemá žádné další zásuvky nebo odbočky. Chcete-li se o tom přesvědčit, zkontrolujte stránku specifikací tohoto uživatelského manuálu. Nepřetěžujte zásuvky ve zdi. Přetížené zásuvky ve zdi, uvolněné nebo poškozené zásuvky ve zdi, prodlužovací š ň ů r y, roztřepené napájecí šňůry, nebo poškozená nebo prasklá izolace vodiče jsou nebezpečné.

Všechny tyto podmínky mohou mít za důsledek úraz elektrickým proudem nebo požár. Pravidelně kontrolujte šňůru přístroje, a pokud její vzhled naznačuje poškození nebo zhoršení stavu, odpojte ji, přestaňte zařízení používat a nechte si šňůru vyměnit autorizovaným servisem za shodný náhradní díl.

Chraňte napájecí šňůru před špatným fyzickým nebo mechanickým zacházením, jako je například zkroucení, zauzlování, sevření, přivření ve dveřích nebo chůze po ní. Zvláštní pozornost věnujte zástrčkám, zásuvkám ve zdi a bodu, ve kterém šňůra opouští přístroj. Odpojení výrobku od napájení provádějte vytažením napájecí

šňůry ze zásuvky. Při instalaci výrobku se ujistěte, že zásuvka je snadno přístupná.

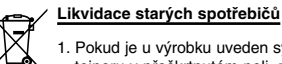

- 1. Pokud je u výrobku uveden symbol pojízdného kontejneru v přeškrtnutém poli, znamená to, že na výrobek se vztahuje směrnice Evropské unie číslo 2002/96/EC.
- 2. Všechny elektrické a elektronické výrobky by měly být likvidovány odděleně od běžného komunálního odpadu prostřednictvím sběrných zařízení zřízených za tímto účelem vládou nebo místn samosprávou.
- 3. Správný způsob likvidace starého elektrického spotřebiče pomáhá zamezit možným negativním dopadům na životní prostředí a zdraví.
- 4. Bližší informace o likvidaci starého spotřebiče získáte u místní samosprávy, ve sběrném zařízení nebo v obchodě, ve kterém jste výrobek zakoupili.

**Tento výrobek je vyroben tak, že splňuje požadavky směrnic 89/336/EEC, 93/68/EEC a 2006/95/EC.**

#### **ÚSPORNÝ REŽIM**

Přístroj můžete přepnout do ekonomického úsporného režimu. Při zapnutém přístroji stiskněte a podržte asi 3 sekundy tlačítko **POWER** (1/]).

- Na displeji se nic nezobrazí, pokud přístroj přejde do úsporného režimu.

Ke zrušení úsporného režimu stiskněte **POWER** (1/]).

# **Před použitím**

# **Obsah**

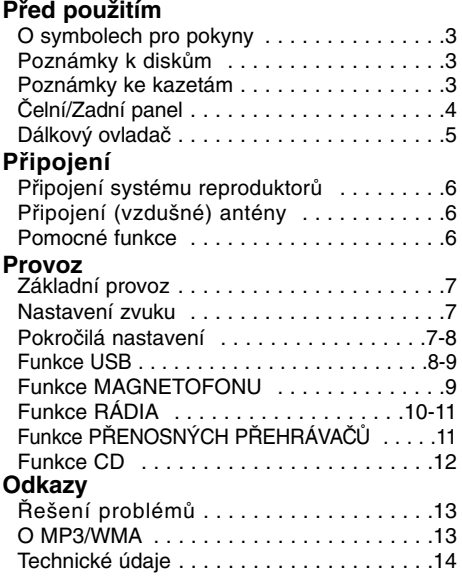

## **O symbolech pro pokyny**

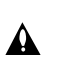

Upozorňuje na nebezpečí možnosti poškození zařízení samotného nebo

způsobení jiných materiálních škod. Označuje upozornění a provozní

**Poznámka** funkce.

# **Poznámky k diskům**

## **Manipulace s kompaktním diskem**

Nedotýkejte se té strany kompaktního disku, která je nosičem záznamu. Vždy uchopte disk na hranách tak, aby se prsty nedotýkaly povrchu. Nelepte na kompaktní disk papírky nebo lepící pásky.

# **Uchovávání kompaktního disku**

Po přehrání uložte disk do pouzdra. Nevystavujte disk působení přímého slunečního svitu a zdrojů tepla, a to ani v zaparkovaném vozidle.

## **Čištění kompaktního disku**

Otisky prstů a prach na kompaktním disku mohou zapříčinit špatnou kvalitu obrazu a zkreslení zvuku. Před přehráváním otřete kompaktní dik čistým hadříkem. Postupujte při tom od středu ke stranám. Nepoužívejte silná rozpouštědla, tj. alkohol, benzín, ředidlo, běžně dostupné čisticí prostředky ani antistatický sprej určený k ošetření starších vinylových nahrávek.

#### **Poznámky ke kazetám Ochrana před přepsáním**

Odstranění jazýčků na kazetě (např. malým šroubovákem) zabrání náhodnému přepsání nebo smazání.

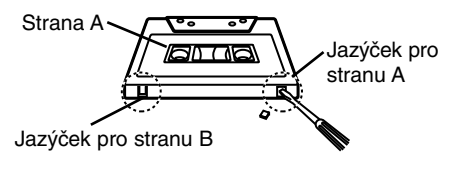

Pro opětné umožnění zápisu překryjte otvor lepicí páskou.

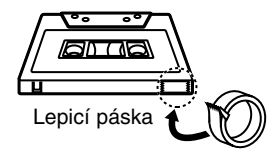

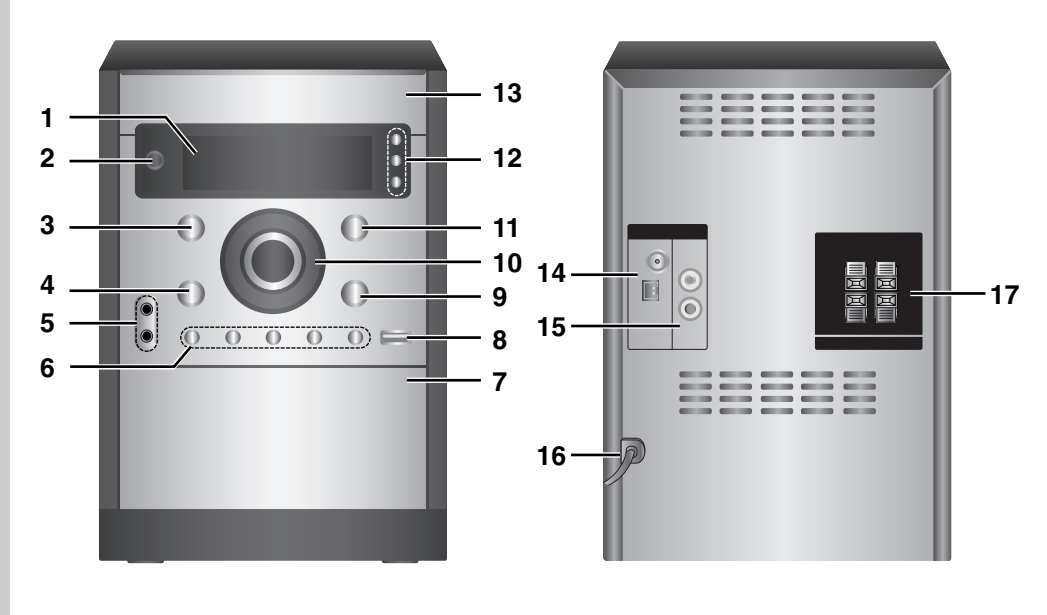

**Čelní / Zadní panel**

- 1. Displej
- 2. **<sup>b/</sup>** (POWER)
- 3. **DAIL PLAY(POZASTAVIT)**
- 4.  $\blacktriangleleft$  (CD SKIP/SEARCH) (RYCHLÉ ZPĚTNÉ PŘEHRÁVÁNÍ) • TUNE.-
- 5. Konektor PORT.IN
	- $\odot$  (konektor) :  $\emptyset$ 3,5mm
- 6. FUNCTION (FUNKCE)
	- (FM, AM, CD, USB, AUX, PORTABLE, TAPE)
	- XDSS plus
	- PLAY MODE (REŽIM PŘEHRÁVÁNÍ) ST./MONO
	- CD SYNC
	- $\triangle$  CD OPEN (OTEVŘENÍ PŘIHRÁDKY DISKU (DEMO))
- 7. ≜ PUSH EJECT
	- (STISKNĚTE ZDE PRO OTEVŘENÍ)
- 8.  $\leftrightarrow$  (USB konektor)
- 9.  $\blacktriangleright$  (CD SKIP/SEARCH)
	- (RYCHLÉ PŘEHRÁVÁNÍ VPŘED) • TUNE.+

 $\overline{1}$ 

 $\overline{\phantom{a}}$ 

- 10. KNOFLÍK OVLÁDÁNÍ HLASITOSTI
- 11.  $\blacksquare$  STOP
- 12. TIMER
	- CLOCK
	- SET (RDS VOLITELNÉ)
- 13. PŘIHRÁDKA DISKU
- 14. AM/FM Anténní zdířka
- 15. Konektor AUX IN (pomocný vstup)
- 16. POWER IN (Síťový kabel)
- 17. Zdířky pro připojení reproduktorů

**Dálkový ovladač**

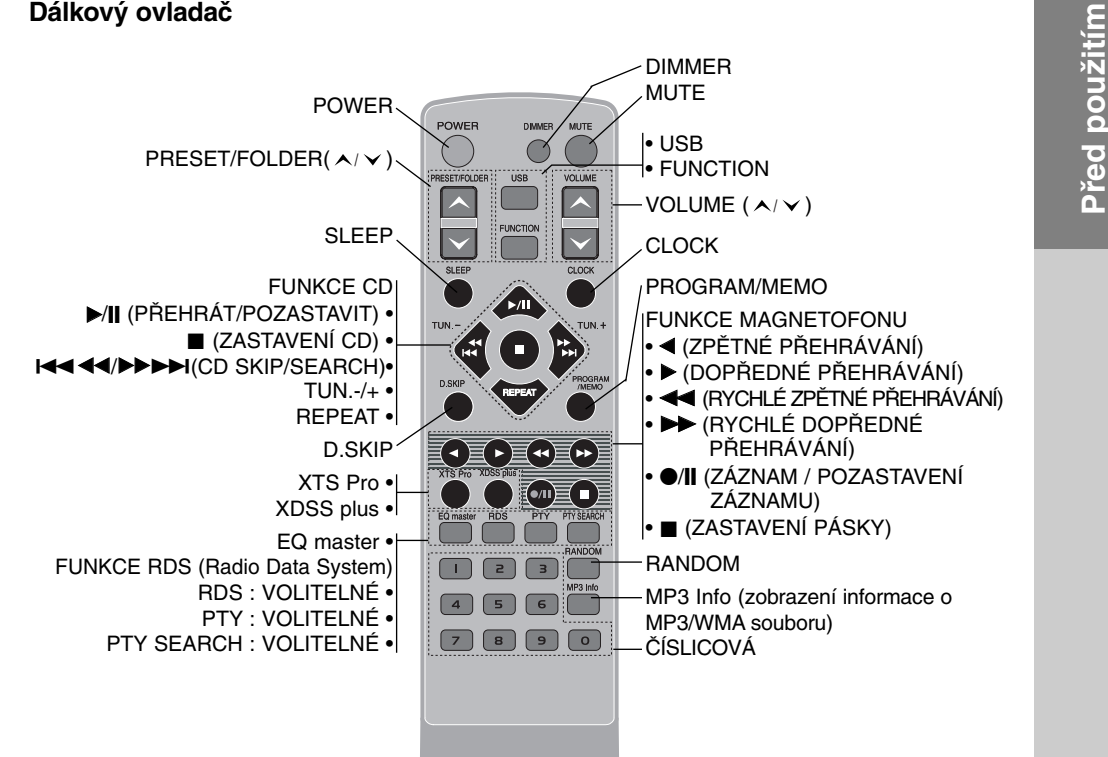

#### **Baterie pro dálkové ovládání**

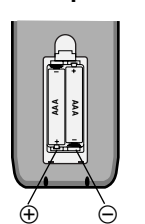

Sejměte kryt bateriové šachty na zadním konci dálkového ovládání a vložte dvě baterie R03 (typ AAA) tak, aby souhlasily jejich póly  $\oplus$  a  $\ominus$ .

#### **Operační dosah dálkového ovládání**

Nasměrujte dálkové ovládání na senzor dálkového ovládání a stiskněte zvolené tlačítko.

- Vzdálenost :Přibližně 23 stop (7 metrů) od čelní strany senzoru dálkového ovládání. • Úhel :Přibližně 30° v každém směru od
	- čelní strany senzoru dálkového ovládání.

# A Pozor

 $\overline{\phantom{a}}$ 

: Nepoužívejte zároveň staré a nové baterie. Nikdy nepoužívejte současně různé typy baterií (standardní, alkalické atd.).

**5**

**Před použitím**

# **Připojení**

# **Připojení systému reproduktorů**

Připojte kabely reproduktorů ke konektoru pro reproduktory.

Přední repro-

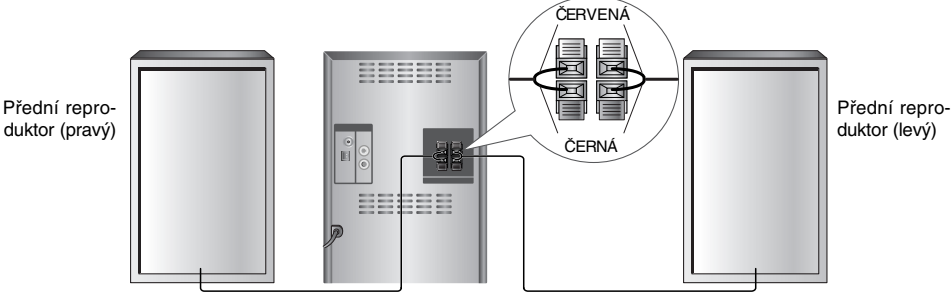

#### Poznámky:

- Ujistěte se, že jsou kabely reproduktoru připojeny k odpovídajícím konektorům na součástech systému: + na + a – na –. Je-li připojení kabelů otočeno, zvuk bude zdeformovaný a bude postrádat základ.
- Používáte-li čelní reproduktory s nízkým maximálním vstupním výkonem, nastavte hlasitost opatrně, abyste zabránili nadměrnému výstupu reproduktorů.
- Připojte levý a pravý reproduktor správným způsobem. V případě obráceného zapojení bude zvuk zkreslený.

# **Připojení (vzdušné) antény**

Připojte dodané antény pro příjem signálu FM a AM. Drátová anténa pro příjem vysílání

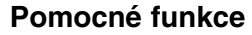

Připojte pomocné zařízení jako je např. TV nebo videorekordér k zadnímu konektoru AUX a opakovaným stiskem tlačítka **FUNCTION** vyberte AUX.

國國

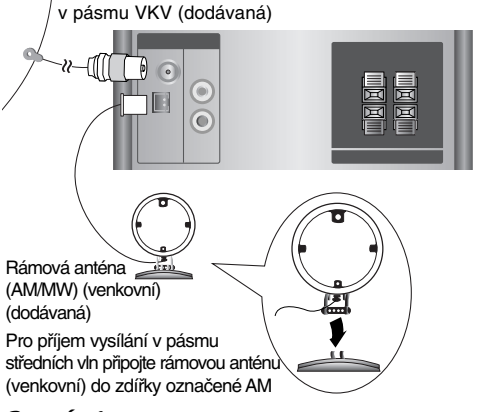

Poznámky:

- K zamezení nárůstu šumu umístěte rámovou anténu pro příjem vysílání v pásmu středních vln v dostatečné vzdálenosti od zařízení a dalších komponentů.
- Zajistěte, aby drátová anténa pro příjem
- vysílání v pásmu VKV(FM) byla zcela rozvinuta. • Po připojení antény pro příjem vysílání
- v pásmu VKV(FM) ji instalujte tak, aby byla pokud možno co nejvíce v horizontální poloze.

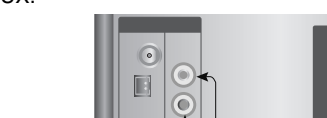

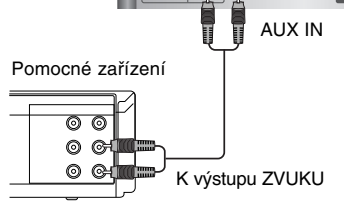

## Poznámka:

Pomocné zařízení připojte teprve po vypnutí přístroje, aby nedošlo ke vzniku hluku.

**6**

 $\overline{\phantom{a}}$ 

# **Provoz**

# **Základní provoz**

**Konektor sluchátek**

Pro poslech ze sluchátek připojte  $\phi$ 3,5 mm konektor sluchátek do příslušné zdířky. Po připojení sluchátek (nejde o standardní součást) se odpojí reproduktory

#### **MUTE**

Stisknutím tlačítka **MUTE** dočasně zastavíte reprodukci, např. pro účely telefonního hovoru. Na displeji bliká ukazatel "  $\mathbf{m}$ ". Tuto funkci zrušíte opětovným stisknutím tlačítka **VOLUME (**  $\wedge$  **/**  $\vee$  **)** nebo **MUTE**.

#### **DIMMER (STMÍVAČ)**

Jedním stiskem tlačítka **DIMMER** lze ztmavit nebo zjasnit displej.

#### **RANDOM**

Stiskem tlačítka **RANDOM** spustíte nebo ukončíte přehrávání stop nebo souborů v náhodném pořadí.

#### **DEMO**

Ve vypnutém režimu stiskněte **CD OPEN** k předvedení funkcí na displeji. Ke zrušení stiskněte **POWER (b/I**) nebo znovu **≜ CD OPEN**.

# **Nastavení zvuku**

#### **XTS Pro**

Tato funkce poskytuje nejlepší kvalitu pro přehrávání původního zvuku. Při každém stisknutí tlačítka **XTS Pro** se postupně zobrazí "XTS -- PRO ON" nebo "XTS -- PRO OFF".

#### Poznámka:

Funkce XTS Pro nebude fungovat, pokud budou připojena sluchátka.

#### **XDSS**

#### **(eXtreme Dynamic Sound System)**

Pro posílení prostorového efektu, výšek a basů stiskněte tlačítko **XDSS plus**. Rozsvítí se indikátor "XDSS ON" nebo "NORMAL".

#### **MP3 Optimizer**

Tato funkce je optimalizována pro komprimované soubory MP3, u nichž zlepšuje podání basů. Při každém stisku tlačítka **XDSS plus** se nastavení změní v následujícím pořadí.  $XDSS ON \rightarrow MP3 - OPT ON \rightarrow NORMAL$ 

#### **EQUALIZER Effect**

Lze vybrat ze 7 přednastavených režimů zvuku a nastavit BASS (basy), MIDDLE (středy) a TREBLE (výšky).

- Pomocí ovladače ekvalizéru (**EQ master**) si můžete vybrat požadovaný zvukový režim.  $NORMAL \rightarrow USER EQ \rightarrow POP \rightarrow CLASSIC$ →

JAZZ ← DRAMA ← ROCK → JAZZ

- Stiskněte tlačítko **EQ master** pro zvolení uživatelského režimu USER EQ.
- 1. Pro vstup do nastavení uživatelského režimu ekvalizéru "USER EQ" stiskněte tlačítko **SET**, zatímco je zobrazeno "USER EQ".
- 2. V režimu USER EQ opakovaně tiskněte tlačítko <**▶/II PLAY** nebo **■ STOP** na čelním panelu. Poté vyberte zvuk, který chcete nastavit: BASS, MIDDLE nebo TREBLE.
- 3. Po zobrazení vybrané nabídky stiskem tlačítka <</br >> na čelním panelu nastavte hlasitost zvuku v krocích MIN,  $-4 - +4$ , MAX. - Nastavená hlasitost je na chvíli zobrazena a nastavení je dokončeno.
- 4. Pro nastavení dalších zvukových efektů opakujte kroky 2 a 3.
- 5. Stiskněte tlačítko **SET**.

### **Pokročilá nastavení Nastavení hodin**

#### 1. Stiskněte **CLOCK**.

2. Stiskem tlačítka <</br> na čelním panelu si zvolte 24 nebo 12hodinový časový systém.

v vv vvvvvv <sup>v</sup> v v v vvvvvv nebo

(12 hodinový) (24 hodinový)

- 3. Pro potvrzení zvoleného časového systému stiskněte tlačítko **SET**.
- 4. Stiskem tlačítka <</br/>A> na čelním panelu nastavte správný čas v hodinách a stiskněte **SET**.
- 5. Stiskem tlačítka <√→ na čelním panelu nastavte správný čas v minutách a stiskněte **SET**.
- 6. Pro zobrazení aktuálního času na asi 5 sekund kdykoli stiskněte tlačítko **CLOCK**. Poznámka:

Pokud chcete hodiny vynulovat, stiskněte a podržte **CLOCK** na déle než 2 sekundy.

 $(7)$ 

#### **Funkce Sleep**

Jestliže je použit časový spínač funkce SLEEP, dojde po uplynutí stanoveného času k automatickému vypnutí zařízení.

- 1. Pro nastavení požadovaného času vypnutí stiskněte **SLEEP**. Na displeji se objeví indikátor SLEEP a čas
- do vypnutí systému.
- 2. Stiskem tlačítka **SLEEP** se nastavení mění v následujícím pořadí.
- SLEEP 180 → 150 → 120 → 90 → 80
- $\rightarrow$  70  $\rightarrow$  60  $\rightarrow$  50  $\rightarrow$  40  $\rightarrow$  30  $\rightarrow$  20  $\rightarrow$  10  $\rightarrow$  OFF (vypnuto)  $\rightarrow$  SLEEP 180 ...
- 

#### Poznámky:

- Jestliže stisknete tlačítko **SLEEP** v době, kdy je zbývající čas zobrazen, dojde k vynulování doby zbývající pro vypnutí.
- Pro ukončení funkce opakovaně tiskněte tlačítko **SLEEP**, až se na displeji objeví "SLEEP 10". Poté ještě jednou stiskněte **SLEEP**.

#### **Funkce Timer**

Pomocí funkce TIMER můžete v požadovaném čase zapnout nebo vypnout přehrávání CD, magnetofonu a USB.

Pro příjem rozhlasového vysílání umožňuje funkce TIMER v požadovaném čase zapnout nebo vypnout rádio a spustit nahrávání vysílání.

- 1. Stiskněte **CLOCK** a zkontrolujte čas. (Pokud nejsou nastaveny hodiny, funkce časovače nefunguje.)
- 2. Stiskem **TIMER** zapněte režim nastavení časovače. Pokud chcete změnit předchozí nastavení funkce TIMER, stiskněte a podržte **TIMER** na déle než 2 sekundy.
	- Na displeji se objeví hodnoty dříve nastaveného časovače a indikátor " $\circ$ ".
- 3. Postupně blikne na displeji každá z funkcí  $(TUNER \rightarrow CD \rightarrow USB \rightarrow TAPE)$ . Bliká-li ukazatel požadované funkce, stiskněte tlačítko **SET**.
- 4. a.1) Když vyberete funkci TUNER (Přijímač), na displeji střídavě zablikají indikátory "PLAY (Přehrávání)" a "REC (Záznam)" po dobu asi 3 sekund. Indikátor "PLAY"
	- : Pouze přehrávání z přijímače Indikátor "REC"
	- : Přehrávání a záznam z přijímače 2) Když bliká požadovaná funkce, stiskněte tlačítko **SET**.
	- 3) Pomocí tlačítek <</a>
	</a>
	Vyberte předchozí uložené číslo předvolby a stiskněte tlačítko **SET**.
- b. Zvolíte-li funkci CD, TAPE nebo USB , - Na asi 0,5 sekundy se na displeji zobrazí ukazatel "ON TIME" a poté zmizí.
- 5. Stiskem tlačítka < √ > na čelním panelu nastavte hodinu zapnutí a stiskněte tlačítko **SET**.
- 6. Stiskem tlačítka <√→ ha čelním panelu nastavte minutu zapnutí a stiskněte tlačítko **SET**.
	- Na displeji se na asi 0,5 sekundy objeví indikátor "OFF TIME" a potom zmizí.
- 7. Pro nastavení hodiny a minuty vypnutí postupujte podle kroků 5 a 6.
- 8. Stiskem tlačítka <</a> </a>A> na čelním panelu nastavte hlasitost a stiskněte tlačítko **SET**. Na displeji se objeví "<sup>®"</sup> a nastavení časovače bylo dokončeno.
- 9. Vypněte systém. Vybraná funkce se automaticky zapne a vypne v nastavených časech.

**Zkontrolování nebo zrušení časovače** Každým stisknutím **TIMER** můžete zvolit jeho nastavení nebo zrušení. Můžete také zkontrolovat hodnoty nastaveného časovače.

K aktivaci nebo kontrole časovače stiskněte **TIMER** tak, aby se na displeji objevilo "<sup>o"</sup>.

Ke zrušení funkce TIMER stiskněte **TIMER** tak, aby " $\theta$ " z displeje zmizelo.

#### Poznámka:

Pokud v režimu TUNER nastavíte "REC" a v mechanice není páska, přístroj aktivuje pouze funkci přehrávání rozhlasového vysílání.

#### **Funkce USB**

Po připojení přehrávače MP3 nebo USB flashdisku k tomuto přístroji můžete přehrávat soubory MP3/WMA.

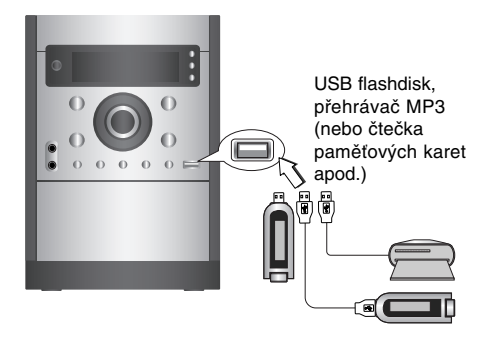

#### **Kompatibilní zařízení**

- 1. Zařízení, která vyžadují instalaci dalších programů po připojení přístroje k počítači, nejsou podporována.
- 2. Přehrávač MP3 Flash. • Přehrávač MP3, který vyžaduje instalaci ovladače, není podporován.
- 3. USB Flash disk : Zařízení, která podporují USB 2.0 nebo USB 1.1.

#### **Základní přehrávání**

- 1. Připojte zařízení USB ke konektoru USB na vašem přístroji.
- 2. Pro vstup do USB režimu stiskněte tlačítko **USB**. Na displeji se objeví nápis "CHECKING" a poté je zobrazen celkový počet souborů.
- 3. Stiskněte tlačítko B/[] **(PŘEHRÁT/POZASTAVIT)**. Kromě toho můžete přehrávání spustit **ČÍSELNÝMI t**ačítky.

### **Vyjmutí USB z přístroje**

- 1. Opakovaným stiskem tlačítka **FUNCTION** vyberte jiné režimy.
- 2. Vyjměte USB z přístroje.

#### Poznámka:

Pokud chcete používat další funkce kromě základního přehrávání, přečtěte si kapitolu Přehrávání CD.

#### **Přechod na další karty**

V případě, že jsou k USB portu připojeny více než dvě paměťové karty, stiskem tlačítka **D.SKIP** vyberte požadovanou kartu.

#### Poznámky:

- **Nevyjímejte USB zařízení, pokud je v provozu.**
- Abyste předešli poškození svých dat, zálohujte si je.
- Pokud použijete USB prodlužovací kabel, nebo USB přípojku, nemusí být USB zařízení rozpoznáno.
- Zařízení, užívající systém souborů NTFS, není podporováno (Podporován je pouze systém souborů FAT (16/32)).
- USB funkce tohoto přístroje nepodporuje všechna USB zařízení.
- Digitální fotoaparáty a mobilní telefony nejsou podporovány.
- Tento přístroj je schopen pracovat s maximálně 999 soubory.

## **Funkce MAGNETOFONU**

- **Základní přehrávání**
- 1. Pomocí tlačítka **FUNCTION** zvolte funkci CD.
- 2. Vložte kazetu.
- 3. Stiskněte b nebo <

 $\overline{\phantom{a}}$ 

**Zastavení přehrávání**

Během přehrávání stiskněte tlačítko x **STOP**.

#### **Přetáčení zpět nebo vpřed**

Po stisknutí <</a>  $\blacktriangleright$  v režimu přehrávání nebo zastavení stiskněte v požadovaném bodě tlačítko  $\blacktriangleright$  nebo  $\blacktriangleleft$ .

#### **MECHANIKA S AUTOMATICKÝM OBRACENÍM SMĚRU PŘEHRÁVÁNÍ**

Požadovaný směr přehrávání kazety můžete vybrat stiskem tlačítka **PLAY MODE**.

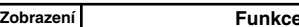

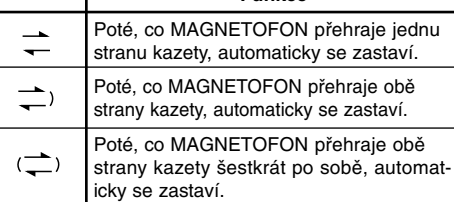

#### **Nahrávání na kazetu**

Převiňte kazetu na místo, kde má začít záznam. Používejte pouze kazety "Normal".

#### **Základní nastavení**

- 1. Vyberte funkci (FM/AM, CD, USB, AUX nebo PORTABLE), kterou chcete nahrávat.
- 2. Otevřete kazetovou mechaniku a vložte do přihrádky prázdnou kazetu.

#### **Nahrávání z rádia, USB, CD, přenosného přehrávače nebo pomocného zařízení.**

- 1. Stiskem tlačítka **FUNCTION** vyberte režim, v němž chcete nahrávat.
- 2. Stiskněte tlačítko ·/ . Zabliká indikátor "REC" a přístroj je v pohotovostním režimu.
- 3. Opětovným stiskem tlačítka  $\bullet$ /| spusťte nahrávání.
- 4. Stiskem tlačítka **z** nahrávání zrušíte. Poznámka:

V průběhu nahrávání stiskněte tlačítko  $\bullet$ /[] pro pozastavení.

#### **Synchronizované nahrávání CD na kazetu**

Funkce synchronizovaného nahrávání CD automaticky zkopíruje kompletní CD a

- naprogramované tituly na kazetu. 1. Pomocí tlačítka **FUNCTION** zvolte funkci CD.
- 2. V režimu zastavení stiskněte tlačítko **CD SYNC**. Zabliká nápis "REC" a rozsvítí se indikátor "CD SYNC".
- 3. Synchronizované nahrávání automaticky začne po asi 7 sekundách.

#### Poznámky:

- Pokud chcete nahrávat až od určité stopy, vyberte před začátkem synchronizovaného nahrávání CD požadovanou stopu pomocí tlačítek **144 44/BBDH** (CD SKIP/ SEARCH).
- Během nahrávání nelze změnit žádný režim.

**9**

**Provoz**

# **Funkce RÁDIA**

#### **Funkce RDS - VOLITELNÉ Informace o RDS**

Tento přístroj je vybaven funkcí RDS (Radio Data System), která k rozhlasovému vysílání v pásmu FM připojuje široké spektrum informací. Tento systém se v současné době používá v mnoha zemích a slouží k vysílání názvů stanic či informací o síti a dále k vysílání textových informací o typu programu dané stanice nebo o zvolené hudbě a o správném čase.

#### **Ladění RDS**

Po vyladění stanice FM, jež vysílá údaje RDS, zařízení automaticky zobrací název stanice a dále displej zobrazí ukazatel příjmu RDS a, pokud tyto informace vysílání obsahuje, rovněž ukazatel typu programu (PTY), textových zpráv (RT), přesného času (CT) a servisních programů RDS (PS).

#### **Možnosti zobrazení RDS**

Systém RDS je schopen vysílat kromě názvu stanice, který se zobrazí ihned po naladění stanice, široké spektrum informací. V normálním režimu RDS displej zobrazuje název stanice, rozhlasovou síť nebo volací znaky. Tlačítko **RDS** na dálkovém ovladači umožňuje postupně procházet různými typy dat.

 $(FREQUENCY \rightarrow PTY \rightarrow RT \rightarrow CT \rightarrow PS)$ 

- PTY (Rozpoznávání typu programu) - Displej zobrazuje název typu programu.
- RT (Textové informace)
- Displej zobrazuje textové informace vysílané rozhlasovou stanicí.
- CT (Časový údaj)
- Zařízení přijímá signál přesného času a zobrazuje časový údaj na displeji.
- PS (Název programu)
	- Displej zobrazuje název stanice.

#### Poznámka:

Některé RDS stanice nepodporují všechny tyto funkce. Nejsou-li vysílána data potřebná pro zvolený režim, displej zobrazí zprávu PTY NONE, RT NONE, CT NONE, PS NONE.

## **Vyhledání programu (PTY)**

Hlavní předností RDS je možnost označení programu informací o typu programu (PTY), jež určuje typ vysílaného obsahu. Následující tabulka uvádí zkratky používané pro označení doplněné o vysvětlení jejich významu.

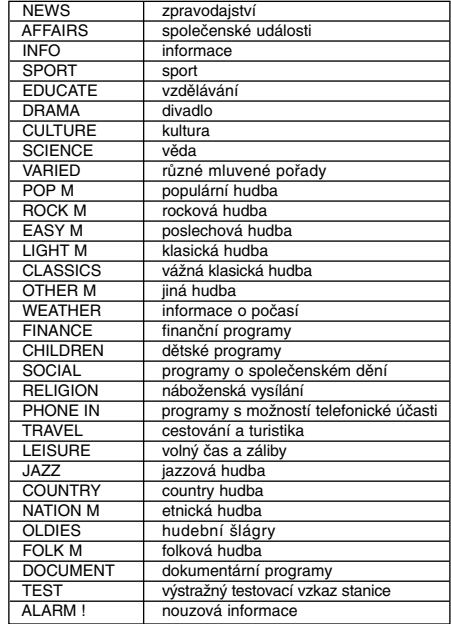

Určitý typ programu (PTY) můžete vyhledat následujícím způsobem:

- 1. Pro výběr režimu FM stiskněte tlačítko **FUNCTION**.
- 2. Stiskněte tlačítko **PTY** a na displeji se zobrazí poslední použitý typ programu.
- 3. Požadované PTY vyberete opakovaným stiskem tlačítka **PTY**.
- 4. Po vybrání PTY stiskněte tlačítko **PTY SEARCH**.

Přístroj se přepne do režimu automatického vyhledávání. Po naladění stanice se vyhledávání zastaví.

#### **Přednastavení rozhlasových stanic**

Do paměti můžete uložit 50 rozhlasových stanic vysílajících v pásmu VKV (FM) a SV (AM).

- 1. Pro volbu požadované frekvence (AM nebo FM) stiskněte tlačítko **FUNCTION**.
- 2. Stisknutím tlačítek **TUN.-/+** na dálkovém ovladači nebo **TUNE.-/+** na čelním panelu vyberte požadovanou stanici.

**Automatické ladění**

- Stiskněte tlačítko **TUN.-/+** nebo **TUNE.-/+** na déle než 0,5 sekundy. Proces vyhledávání se zastaví, jakmile se zařízení naladí na nějakou rozhlasovou stanici. **Ruční ladění**
- Krátce a opakovaně stiskněte tlačítko
- **TUN.-/+** nebo **TUNE.-/+**. 3. Stiskněte tlačítko **PROGRAM/MEMO**.
- Číslo přednastaveného programu bude blikat na displeji.
- 4. Pro výběr požadované přednastavené stanice stiskněte tlačítko **PRESET/FOLDER ( ヘ/ ∨ )**.
- 5. Opět stiskněte tlačítko **PROGRAM/MEMO**. Stanice je uložena v paměti.
- 6. Opakujte kroky 1 (nebo 2) až 5 pro uložení dalších stanic do paměti.

#### **Vymazání všech rozhlasových stanice uložených do paměti**

Stiskněte a podržte tlačítko **PROGRAM/MEMO** na cca 2 sekundy, na displeji se objeví "ERASE ALL" a poté znovu stiskněte **PROGRAM/MEMO**, čímž budou stanice vymazány.

#### **Pro vaši informaci**

Jestliže již byly zadány všechny stanice, v okně displeje se na okamžik objeví hlášení "FULL" a potom bude blikat předvolené číslo. Chcete-li toto číslo předvolby změnit, postupujte podle kroků 4 - 5.

#### **Vyvolání předvolby**

#### Stiskněte a podržte tlačítko **PRESET/FOLDER**

**( ∧**/ **∨ )** případně je tiskněte opakovaně, dokud se neobjeví číslo požadované předvolby.

#### **Poslech rádia**

 $\overline{\phantom{a}}$ 

- 1. Pro volbu požadované frekvence (AM nebo FM) stiskněte tlačítko **FUNCTION**. Je naladěna naposledy poslouchaná rozhlasová stanice.
- 2. Pro výběr požadované přednastavené stanice stiskněte opakovaně tlačítko **PRESET/FOLDER (**  $\land$  **/**  $\lor$  **).** 
	- Každé stisknutí tlačítka způsobí přeladění o jednu stanici.
- 3. Hlasitost nastavte opakovaným stiskem tlačítka **VOLUME (**  $\wedge$  **/**  $\vee$  **)** na dálkovém ovladači nebo otočením knoflíku **VOLUME**.

#### **Poslech rozhlasových stanice, které nejsou uloženy v paměti**

#### Viz část "Přednastavení rozhlasových stanic" vlevo.

#### **Vypnutí radiopřijímače**

Stiskněte tlačítko **POWER (**1 **/**]**)** jestliže chcete radiopřijímač vypnout nebo zvolit jiný režim provozu (CD, USB, AUX, PORTABLE, TAPE).

#### **Pro vaši informaci**

• Jestliže je při poslechu vysílání rozhlasové stanice v pásmu VKV (FM) slyšet šum, stiskněte tlačítko **ST./MONO**. Z displeje zmizí nápis "STEREO". Nebude stereofonní efekt, ale příjem se zlepší. Stiskněte znovu

- **ST./MONO** pro obnovení stereofonního efektu. • Pro zlepšení příjmu vysílání změňte pozici
- dodávané antény.

# **Funkce PŘENOSNÝCH PŘEHRÁVAČŮ**

Když pomocí kabelu s  $\emptyset$ 3.5 mm mini stereo konektorem (není součástí dodávky) připojíte ke konektoru PORT.IN na tomto přístroji přenosný přehrávač hudby, můžete poslouchat hudbu z tohoto přehrávače z reproduktoru vašeho přístroje.e.

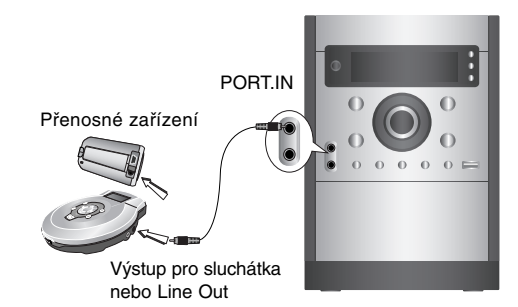

- 1. Pomocí kabelu připojte konektor PORT.IN na tomto zařízení ke konektoru sluchátek na přenosném zařízení.
- 2. Opakovaným stiskem tlačítka **FUNCTION** zvolte funkci PORTABLE (Přenosný přehrávač).
- 3. Spusťte přehrávání z připojeného přenosného přehrávače.

#### 4. Pomocí ovladače **VOLUME** nastavte hlasitost. Poznámka:

Kabel se  $\emptyset$ 3,5 mm mini stereo konektorem je dodáván zvlášť.

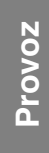

# **Funkce CD**

#### **Základní přehrávání**

- 1. Pomocí tlačítka **FUNCTION** zvolte funkci CD. Pokud není vložen žádný disk, zobrazí se zpráva "NO DISC".
- 2. Stiskněte **▲ CD OPEN** a umístěte disk do jednotky.

#### Poznámka:

- Chcete-li přehrávat disk o průměru 8 cm
- (3 palce), vložte jej na vnitřní okruží mechaniky. 3. Pro uzavření diskové jednotky opět
- stiskněte **≜ CD OPEN**.
- 4. Stiskněte tlačítko B/[] **(PŘEHRÁT/POZASTAVIT)**. Stopy zvukového CD nebo soubory MP3/WMA na CD můžete přehrávat i pomocí **ČÍSELNÝCH** tlačítek.

#### **Pozastavení**

#### Během přehrávání stiskněte tlačítko  $\blacktriangleright$ / **(PŘEHRÁT/POZASTAVIT)** nebo bB/[] **PLAY (POZASTAVIT)**.

Pro pokračování přehrávání znovu stiskněte toto tlačítko.

#### **Stop**

**Během přehrávání stiskněte tlačítko ■ (STOP). Vyhledání stopy** 

# Během přehrávání přidržte tlačítko  $\blacktriangleright$   $\blacktriangleright$   $\blacktriangleright$   $\blacktriangleright$   $\blacktriangleright$   $\blacktriangleright$

na dálkovém ovládání (nebo ◀◀/▶▶ na čelním panelu) a uvolněte je v požadovaném bodě. Poznámka:

Tato funkce je k dispozici pouze pro disky CD Audio. **Přeskočení stopy**

- Stiskněte tlačítko DDDDI pro přechod na další
- stopu. • Pokud během skladby jednou stisknete tlačítko 1444 skladba se začne přehrávat od začátku. Jestliže je stisknuto znovu, dojde při každém stisknutí tlačítka k přeskočení jednoho titulu.

#### **Přehrávání programu**

Můžete uspořádat pořadí stop na disku (nebo souborů MP3/WMA na USB flashdisku) podle vlastního přání a vytvořit tak vlastní program.

Program může obsahovat až 20 stop nebo souborů. 1. V režimu zastavení stiskněte tlačítko

- **PROGRAM/MEMO**.
- 2. Stiskem tlačítka  $\overline{A}$ 44/>>>I vyberte stopy nebo soubory.
- 3. Stiskněte tlačítko **PROGRAM/MEMO**.
- 4. Opakujte kroky 1 3 výše.

# 5. Stiskněte tlačítko B/[] **(PŘEHRÁT/POZASTAVIT)**.

#### **Kontrola obsahu programu**

V režimu zastavení stiskněte tlačítko

**PROGRAM/MEMO**.

- Na displeji se zobrazí titul a číslo programu.

#### **Vymazání obsahu programu**  V režimu zastavení stiskněte tlačítko **PROGRAM/MEMO**.

#### **Následně stiskněte tlačítko ■ (STOP).**

## **Přidat titul do programu**

- 1. Dokud bliká číslo stopy, tiskněte opakovaně v režimu zastavení tlačítko **PROGRAM/MEMO**.
- 2. Opakujte kroky 2 3 výše.

- **Modifikace obsahu programu**<br>1. Pro zobrazení čísla programu, který chcete upravovat, stiskněte tlačítko **PROGRAM/MEMO**.
- 2. Opakujte kroky 2 3 výše.

#### **Opakování**

Během přehrávání opakovaně stiskněte tlačítko **REPEAT**.

#### **Opakované přehrávání Audio CD nebo programu.**

#### **→** REPEAT : Opakované přehrávání jedné stopy nebo souboru.

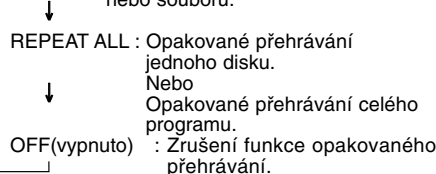

#### **MP3/WMA/USB**

→ REPEAT : Opakované přehrávání

#### jednoho souboru. →

REPEAT  $\triangle$  : Opakované přehrávání složky.

REPEAT ALL : Opakované přehrávání všech souborů. → →

OFF(vypnuto) : Zrušení funkce opakovaného přehrávání.

#### **Kontrola informace o MP3/WMA souboru**

Během přehrávání souborů MP3/WMA stiskněte **MP3 Info**.

- Informace o souboru MP3/WMA (trvání, název složky a souboru, název skladby, interpret, album nebo
- počet disků) budou zobrazeny v okně displeje. - Pokud o souboru MP3/WMA nejsou k dispozici informace, na displeji se zobrazí indikátor "NO

# ID3 TAG" nebo "NO WMA TAG".<br>*Poznámka:*

Tento přístroj může přehrávat CD-R nebo CD-RW, obsahující audio záznamy nebo MP3/WMA soubory.

#### **Funkce souborů a složek MP3/WMA**

K výběru složky stiskněte PRESET/FOLDER (  $\bigwedge/\bigvee$  ) na dálkovém ovladači.

#### Poznámka:

Používá se v případě, že soubory MP3/WMA jsou ve více složkách.

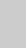

 $(12)$ 

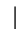

 $\overline{\phantom{a}}$ 

# **Odkazy**

# **Řešení problémů**

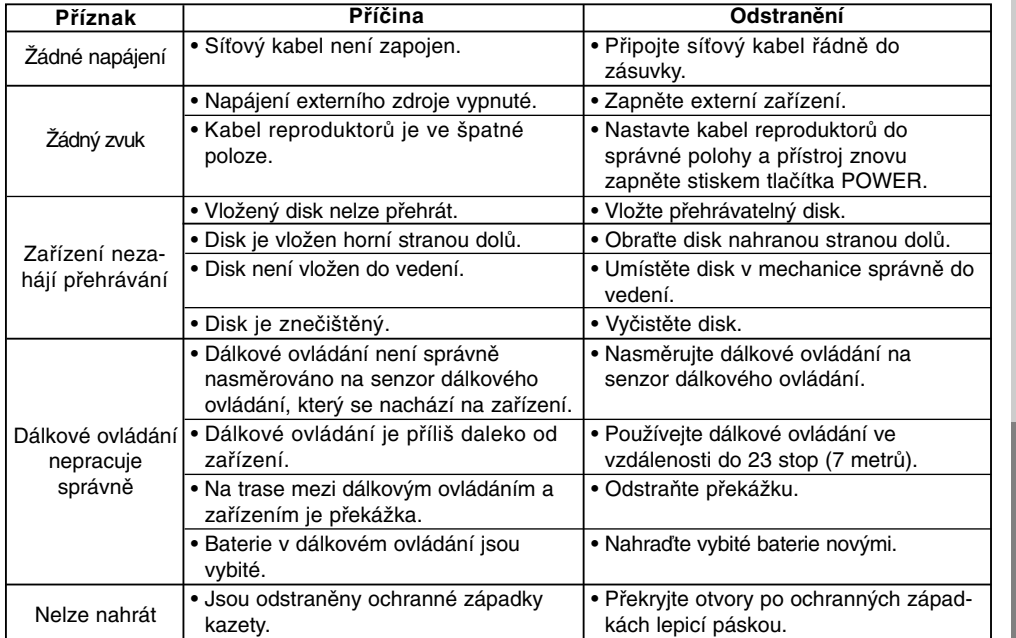

# **Odkazy**

## **O MP3/WMA**

 $\overline{\phantom{a}}$ 

### **Kompatibilita MP3/WMA disků s tímto přístrojem se omezuje na:**

- 1. Vzorkovací frekvence
- 8 48 kHz (MP3), 32 48 kHz (WMA)
- 2. Rychlost přenosu 8 - 320 kb/s (MP3), 48 - 320 kb/s (WMA)
- 3. Fyzický formát CD-R musí být "ISO 9660".
- 4. V případě, že nahráváte MP3/WMA soubory softwarem, který není schopen vytvořit systém souborů (FILE SYSTEM), např. Direct-CD atd., přístroj tyto soubory nemůže přehrát. Doporučujeme použít "Easy-CD Creator", který vytváří systém souborů ISO 9660.
- 5. Názvy souborů mohou mít maximálně 30 znaků a musí obsahovat příponu ".mp3", ".wma" např. \*\*\*\*\*\*\*\* MP3", nebo "\*\*\*\*\*\*\*\* WMA".
- 6. Nepoužívejte speciální znaky jako  $M :$  \* ?  $, <$  > " apod.
- 7. I v případě, že celkový počet souborů na disku je větší než 1000, na displeji bude zobrazen do 999.

#### **O vícesekčních discích (MULTI SESSION)**

- Tato funkce rozpoznává vícesekční (multisession) disky CD-ROM.
- Příklad: Jestliže v první sekci jsou obsaženy MP3/WMA soubory, přístroj přehrává MP3/WMA soubory z první sekce. Jestliže všechny sekce obsahují jen MP3/WMA soubory, přístroj přehrává MP3/WMA soubory z každé sekce. Jestliže první sekce obsahuje Audio CD, přístroj přehrává jen Audio CD z první sekce.

## **Technické údaje**

# **Obecně**

Napájení **Podle údajů na zadním panelu přístroje.**<br>Podle údajů na zadním panelu přístroje. Čistá hmotnost<br>Vnější rozměry (š x v x h) 170 x 243 x 282 mm Vnější rozměry (š x v x h)

# **Rozhlasový přijímač**

Mezifrekvence<br>Odstup signál/šum Frekvenční rozsah<br>Ladící rozsah Mezifrekvence 450 kHz<br>Odstup signál/šum 30 dB Odstup signál/šum 30 dB<br>Frekvenční rozsah 140 - 1800 Hz Frekvenční rozsah

#### **Zesilovač**

Výstupní výkon  $30 W + 30 W$ <br>T.H.D  $0.5 %$ Frekvenční rozsah 40 - 20000 Hz Odstup signál/šum

#### **CD**

Frekvenční rozsah 40 - 20000 Hz<br>Odstup signál/šu 75 dB Odstup signál/šu<br>Dynamický rozsah 75 dB Dynamický rozsah

# **Kazetový magnetofon**

Doba přetáčení vpřed/zpět 120 sec (C-60)<br>Frekvenční rozsah 1250 - 8000 Hz Frekvenční rozsah 250 - 800 Hz<br>Odstup signál/šu 43 dB Odstup signál/šu<br>Odstup kanálů Odstup kanálů († 45 dB (P/B)/45 dB (R/P)<br>Poměr mazání († 45 dB (MTT-5511)

## **Reproduktory**

Vstupní impedance 4 Ω<br>Frekvenční rozsah 75 - 17000 Hz Frekvenční rozsah 75 - 17000 Hz<br>Hladina zvukového tlaku 83 dB/W (1m) Hladina zvukového tlaku 83 dB<br>Jmenovitý vstupní výkon 30 W Jmenovitý vstupní výkon 30 W Maximální vstupní výkon Čisté rozměry (š x v x h) 144 x 243 x 171 mm<br>Čistá hmotnost (1EA) 1,47 kg Čistá hmotnost (1EA)

Podle údajů na zadním panelu přístroje.<br>3.4 kg 87,5 - 108,0 MHz nebo 65 - 74 MHz, 87,5 - 108,0 MHz<br>10,7 MHz 60/55 dB (MONO/STEREO)<br>50 - 10000 Hz AM Ladící rozsah 522 - 1620 kHz nebo 520 - 1720 kHz<br>Mezifrekvence 450 kHz

 $\overline{\phantom{a}}$ 

 $\overline{\phantom{a}}$ 

0,5 %<br>40 - 20000 Hz

 $3000 \pm 3$  % (MTT-111. NORMÁLNÍ RYCHLOST) Kolísání posuvu pásky 0,25 % (MTT -111, JIS-WTD)<br>Doba přetáčení vpřed/zpět 120 sec (C-60) 50 dB (MTT-5511)

Typ 1 jednostupňový reproduktor

**Změna designu a technických údajů vyhrazena.**

P/NO : MFL38289205